МКУ КМЦИКТ «Старт»

# ОНЛАЙН-**КОНСУЛЬТАЦИЯ** 22.06.2021

Работа с протоколами ГИА в АИС СГО Рабочая программа воспитания на сайте

## Поручение ДО

- Поручение ДО администрации МО г.Краснодар от 22.06.2021
- Письмо ДО МО г.Краснодар от 22.06.2021
- Протоколы в формате Excel дополнить необходимыми полями в соответствии с Поручением.
- Из протоколов ничего не удалять!
- Учесть изменения по апелляциям.
- Класс- это класс, а не параллель.
- Протоколы выложить в Личный кабинет руководителя организации.

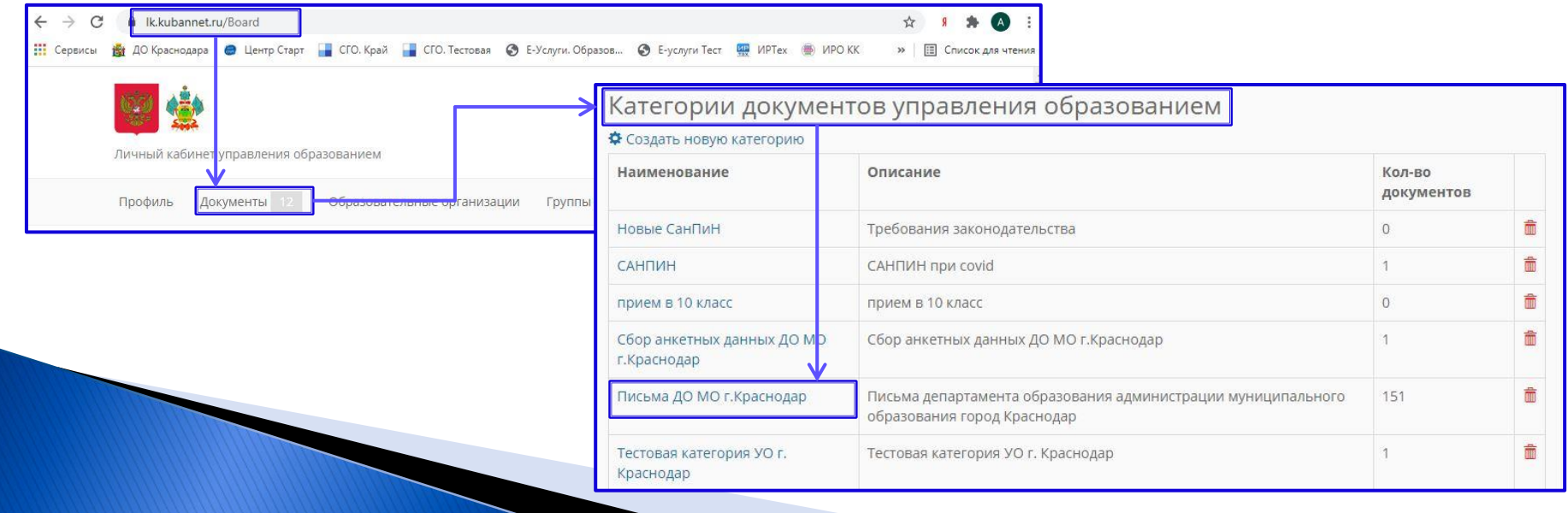

#### Проверка результатов ГИА

 Поручение ДО администрации МО г.Краснодар от 22.06.2021

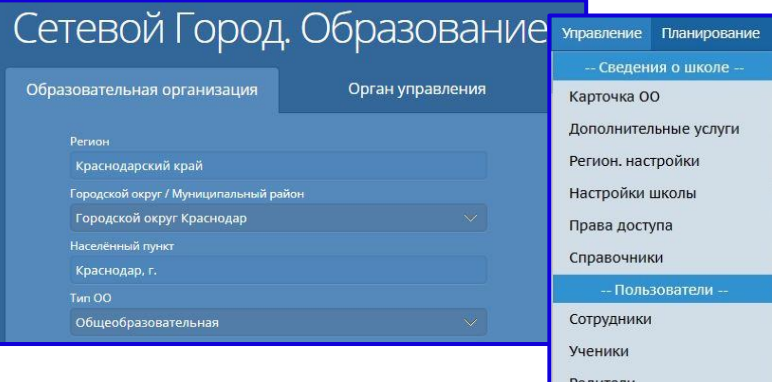

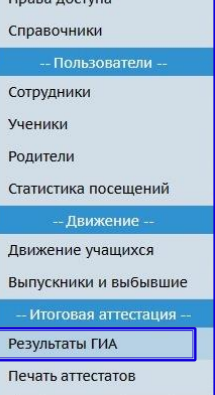

- Подождать загрузки ваших протоколов в АИС СГО.
- После загрузки хотя бы одного протокола организации за текущий учебный год появляется пункт меню Управление -> Результаты ГИА.
- Проверить, что все протоколы загружены, что есть все предметы, все ученики.
- Проверить установленное соответствие между учащимися в базе ГИА и учащимися в СГО.

#### Памятка по результатам ГИА

- Сайт центра «Старт» Проекты – АИС «Сетевой город. Образование» – Методические материалы, видеоуроки
	- Общеобразовательные организации
- Памятка «Проверка результатов ГИА в АИС СГО»

Если данные документов в протоколах ГИА на загрузку были корректными, система автоматически верно установит соответствие между учащимися ГИА и учащимися в системе.

Все корректно связанные учащиеся автоматически получают доступ на просмотр своих результатов через интерфейс «СГО», а их родители – соответственно, доступ на просмотр результатов своих детей.

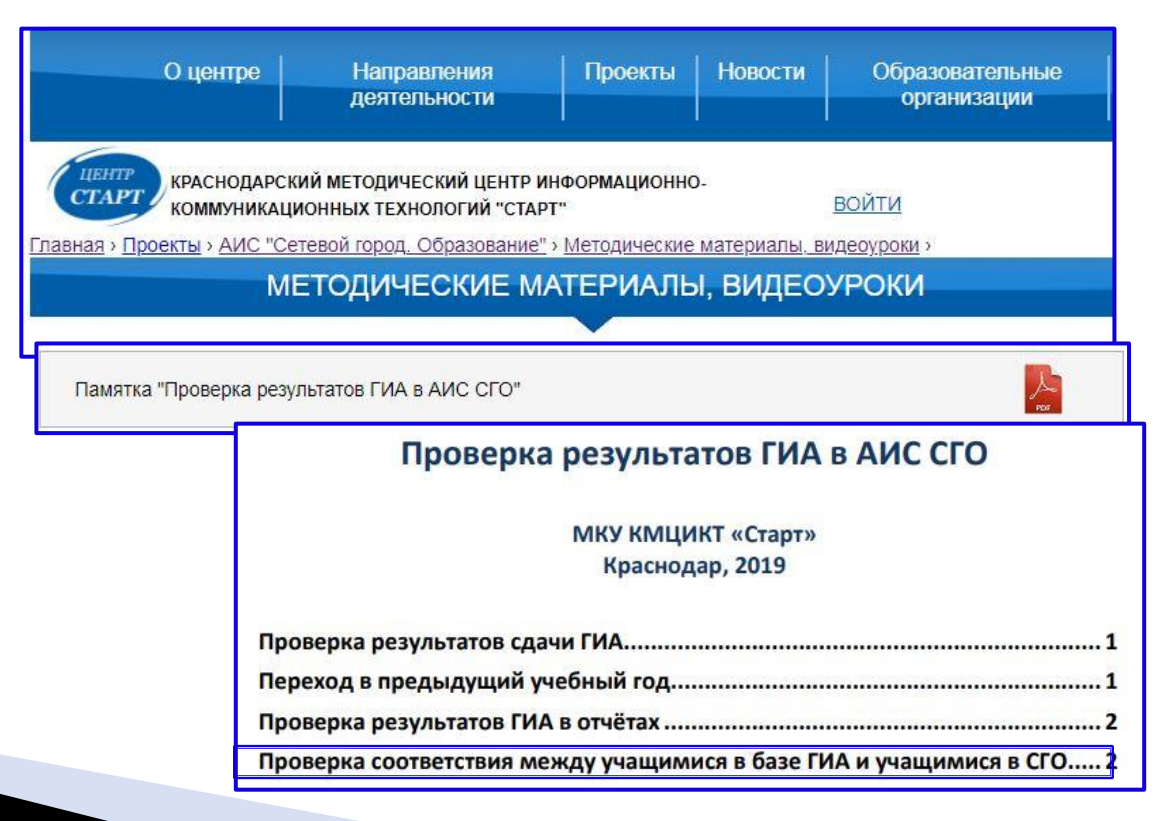

### Рабочая программа воспитания

 В разделе «Воспитательная работа» на сайте подраздел «Рабочая программа воспитания»

Школам, которые находятся не на шаблонах центра «Старт», создать подраздел в разделе «Воспитательная работа». Созданный подраздел разместить первым внутри раздела.

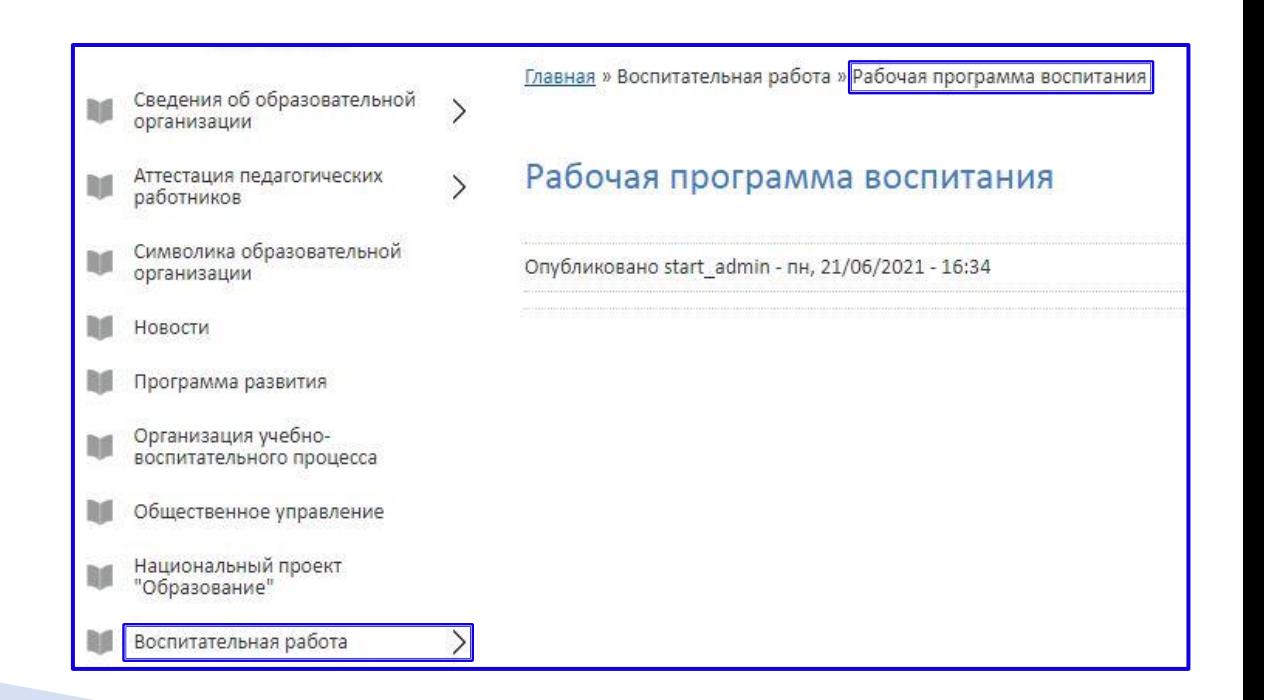